## **REFERENCES**

- Houseknecht, D.W., 1980, Comparative anatomy of a Pottsville lithic arenite and quartz arenite of the Pocahontas Basin, southern West Virginia; petrogenetic, depositional, and stratigraphic implications Journal of Sedimentary Research, March 1980, v. 50, p. 3-20.
- Hunt, P.J., K.L. Wilson, J.S. McColloch, and G.H. McColloch, 2010, Gauley River National Recreation Area Bedrock Geologic Map: Ansted and Summersville Dam 7.5' Quadrangles, West Virginia: West Virginia Geological and Economic Survey, Open File Publication OF-1001, 1:24,000 scale.
- McColloch G.H. and J.S. McColloch, 2012, Some geospatial tools and techniques for geologic mapping in West Virginia's plateaus. Abstracts with programs, Geological Society of America. 2012-11-01; 44:257.
- McColloch, G.H., P.J. Hunt, J.S. McColloch, R.L. Peck, B.M. Blake, Jr., and D.L. Matchen, Digital Cartography by S.E. Gooding, 2013, Bedrock Geology of the New River Gorge National River: Beckwith, Fayetteville, Winona, Thurmond, Danese, Prince, Meadow Creek, Meadow Bridge, Hinton, and Talcott 7.5' Quadrangles, West Virginia: West Virginia Geological and Economic Survey, Open‐File Report OF‐1301, 32p, 4 map sheets, 1: 24000 scale.
- Matchen, D.L., J.L. Allen, R.L. Peck, and D. Mercier, Digital Cartography by S.E. Gooding, 2011, Bedrock Geologic Map of the Bluestone National Scenic River, Flat Top and Pipestem 7.5' Quadrangles, West Virginia: West Virginia Geological and Economic Survey, Open File Publication OF-1101, 1:24,000 scale.

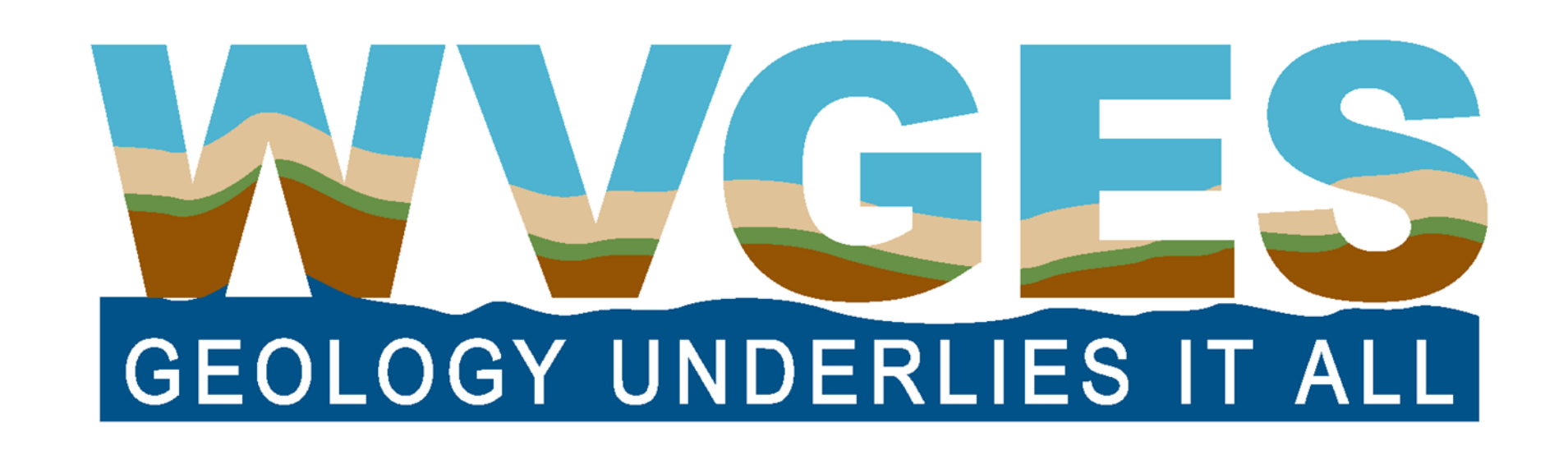

# Bedrock Geology of the New River Gorge National River, West Virginia: Mapping Ten Quadrangles in the New River Gorge for the National Park Service

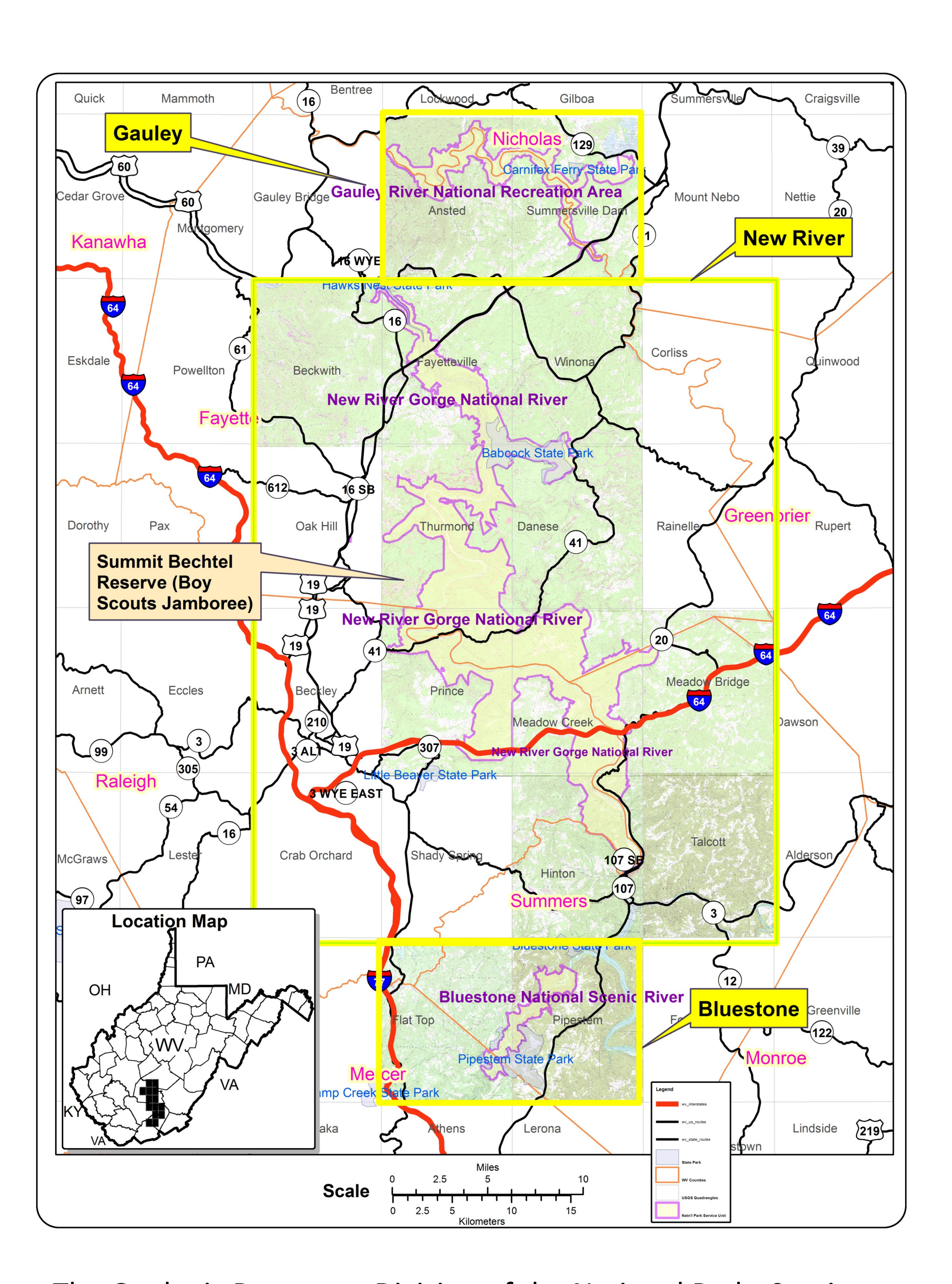

The Geologic Resources Division of the National Parks Service (NPS) contracted with the West Virginia Geological Survey (WVGES) to map the bedrock geology of fourteen contiguous 7½ minute quadrangles containing three NPS units: Gauley River National Recreation Area (two quadrangles in the north), Bluestone National Scenic (two quadrangles in the south), and New River Gorge National River (ten quadrangles in the middle). The NPS protects over 53 miles (85 km) of the New River Gorge within the park-unit boundary, from Hawks Nest Lake near Ansted in Fayette County to the Bluestone Dam near Hinton in Summers County. The study area is located in gently folded rocks of the Appalachian Plateau physiographic province and contains four West Virginia State Parks (Hawks Nest, Babcock, Bluestone, Little Beaver), the Army Corps of Engineers' Bluestone Lake and Dam, and a large portion of the new Boy Scouts of America's Summit Bechtel Reserve. The spectacular scenery of the New River Gorge is the result of erosion through the thick, resistant sandstones of the New River and Hinton formations.

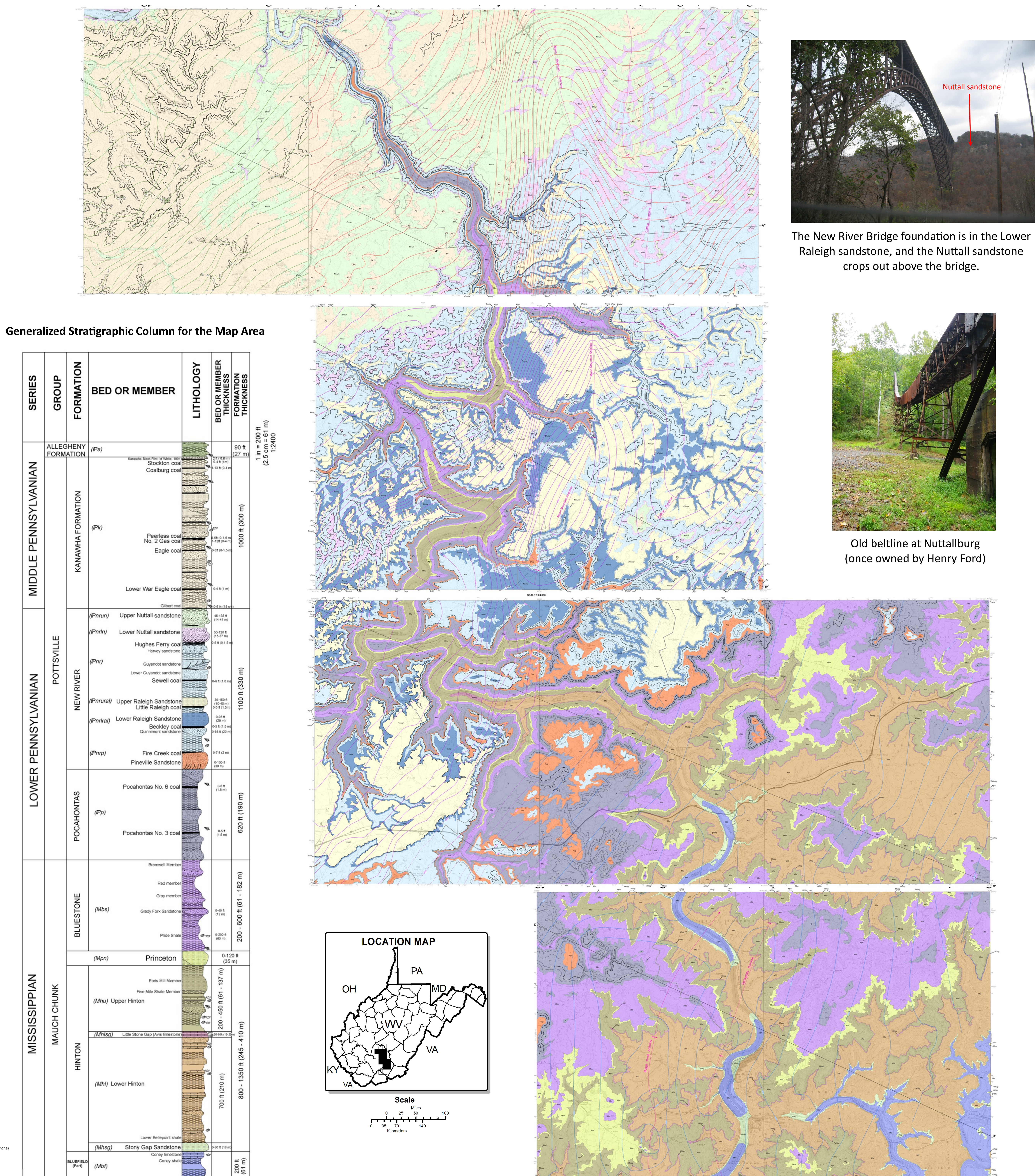

Fortural) Upper Raleigh Sandstone BLUEFIELD<br>(Part)

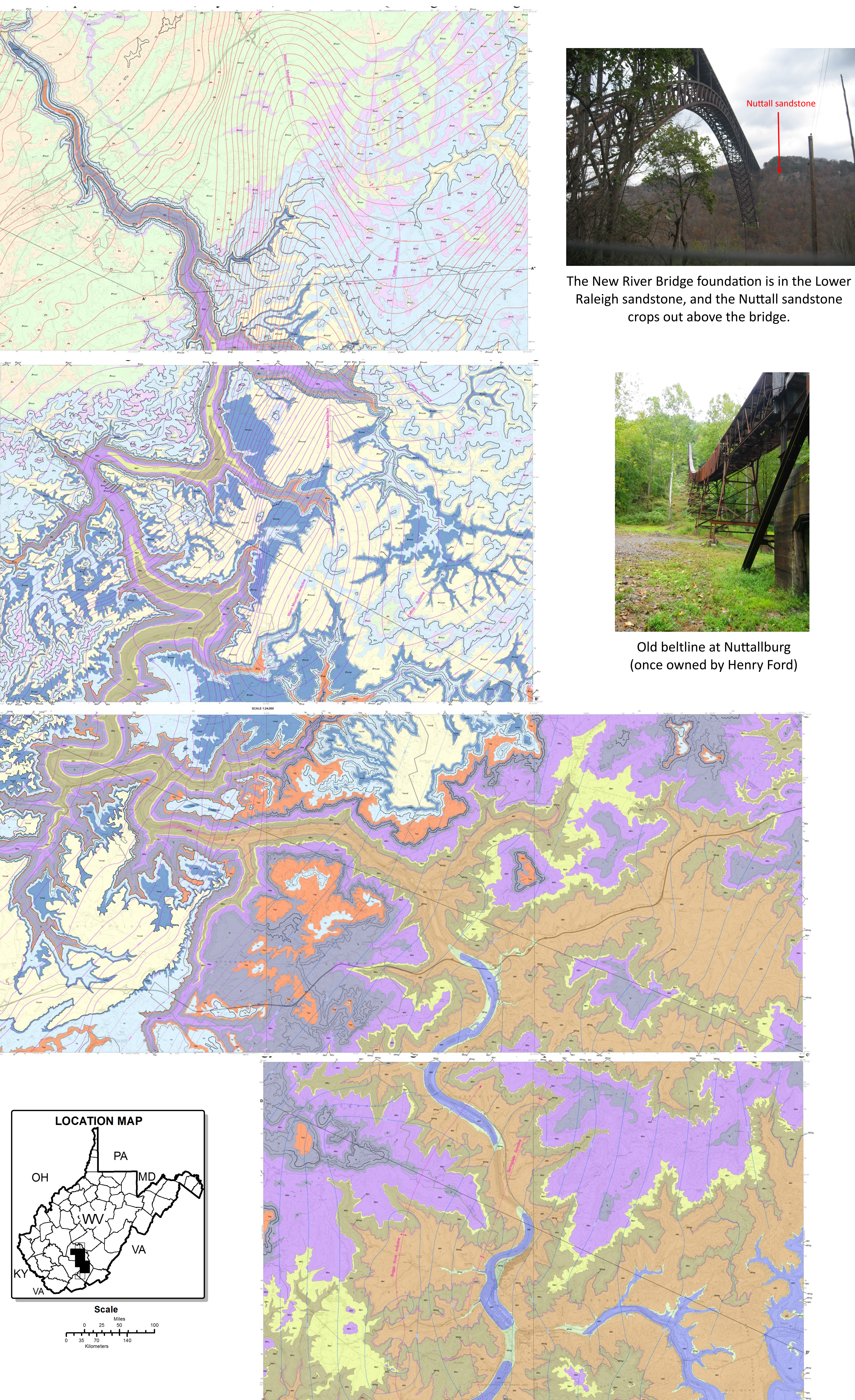

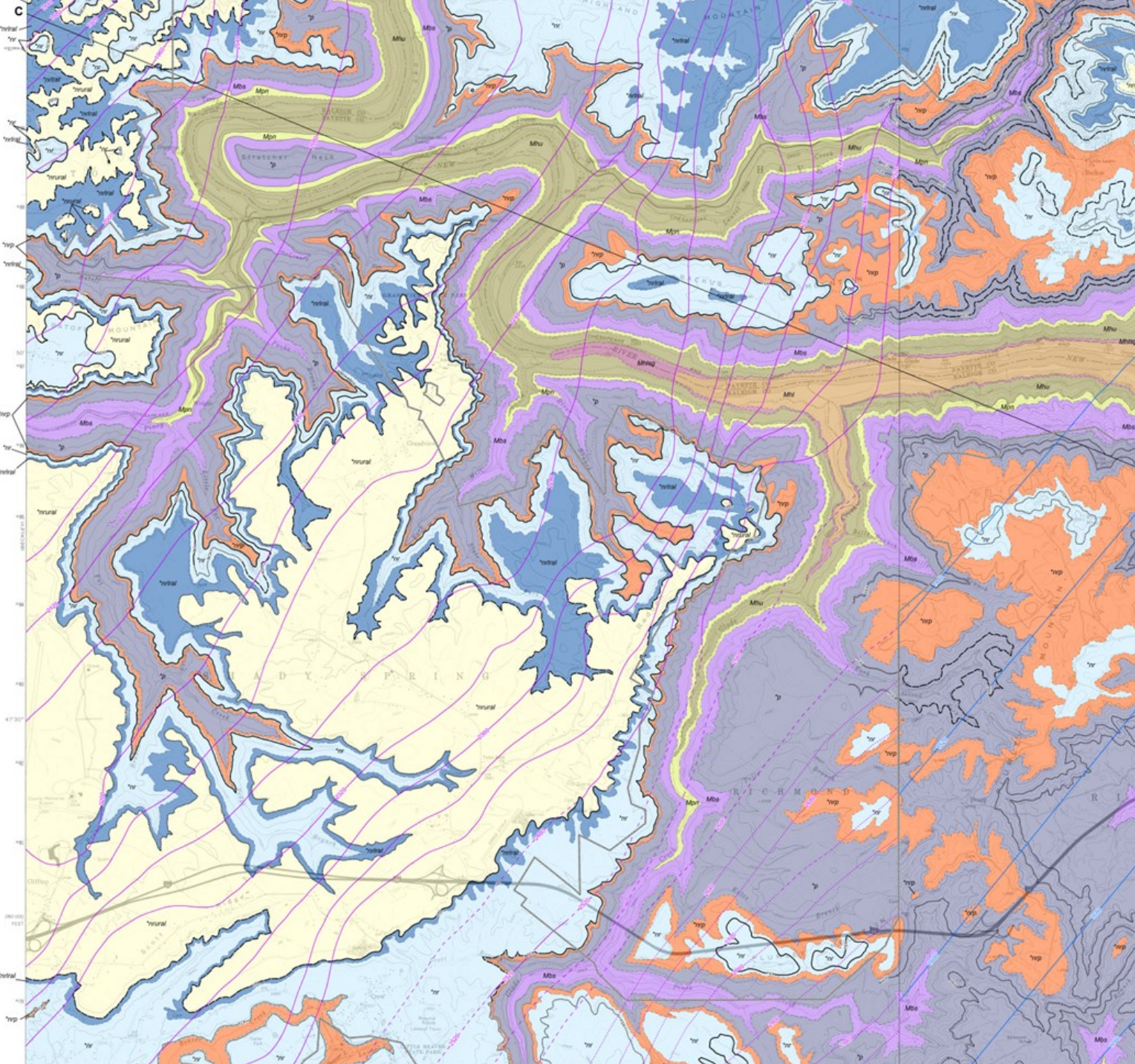

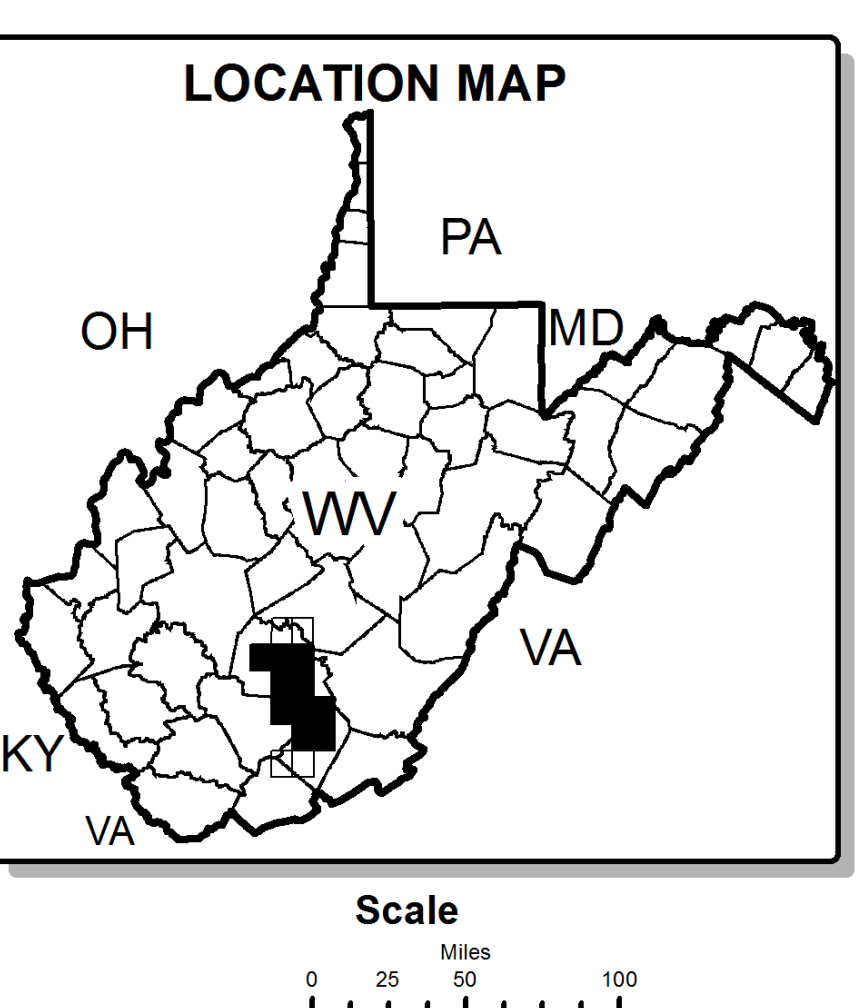

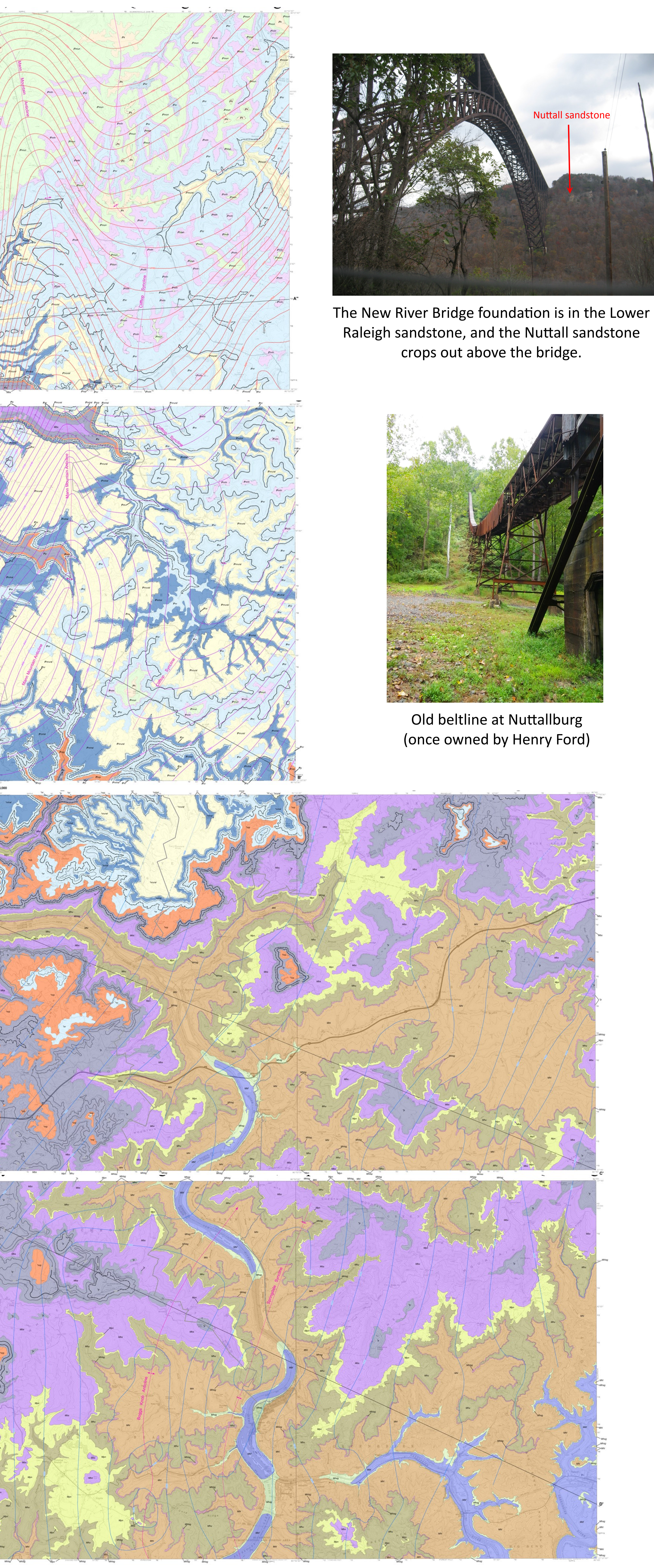

Paula J. Hunt, Gayle H. (Scott) McColloch, Jane S. McColloch, and Bascombe Mitch Blake Jr., West Virginia Geological and Economic Survey, Morgantown, WV 26508 Robert L. Peck, Concord University, Athens, WV 24712, and David L. Matchen, Weatherford Laboratories, Inc., Golden, CO 80403

**ACKNOWLEDGEMENTS** Major funding for this mapping project was provided by the National Park Service under Contract # C236009073.

- . Spatial Analyst>Surface>Contour
- . Input surface: raster you just created above
- Contour Interval: 10000 or some other unachievably high number (IMPORTANT!)
- Base Contour: 0
- . Z factor: 1
- Output Features: name your shapefile

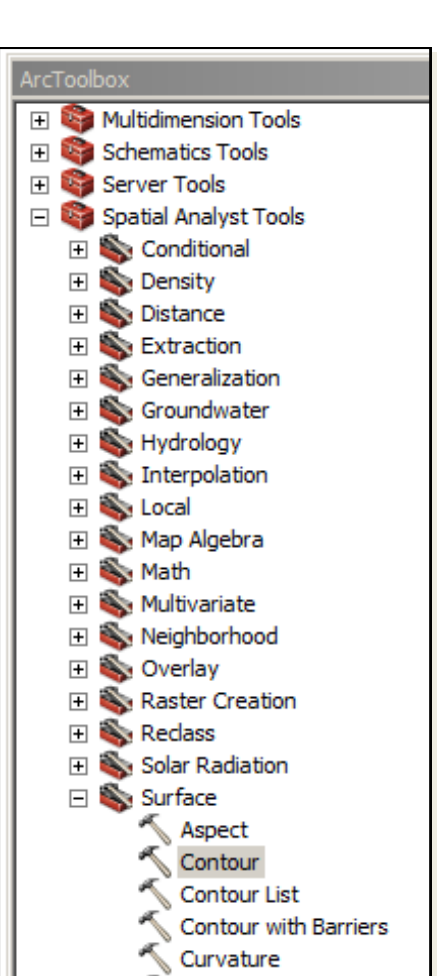

 Toolbox>Spatial Analyst Tools>Math>Minus Input or Constant Value 1: your new raster

Input or Constant Value 2: -20 (essentially adding 20 meters to the raster surface)

Then contour this raster surface: to create the outcrop pattern/contact lines

- Spatial Analyst>Surface>Contour
- . Input surface: raster you just created above Contour Interval: 10000 or some other unachievably high number (IMPORTANT!)
- Base Contour: 0
- Z factor: 1
- Output Features: name your shapefil

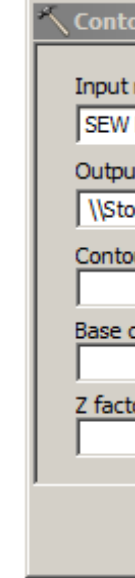

The map area was divided into four sheets, each containing two or three quadrangles printed at 1:24,000.

The Nuttall sandstone and the Upper Raleigh sandstone are paleovalley deposits, and this mapping helps define the extent of the paleovalleys in these two units. *(Figure modified by BM Blake.)*

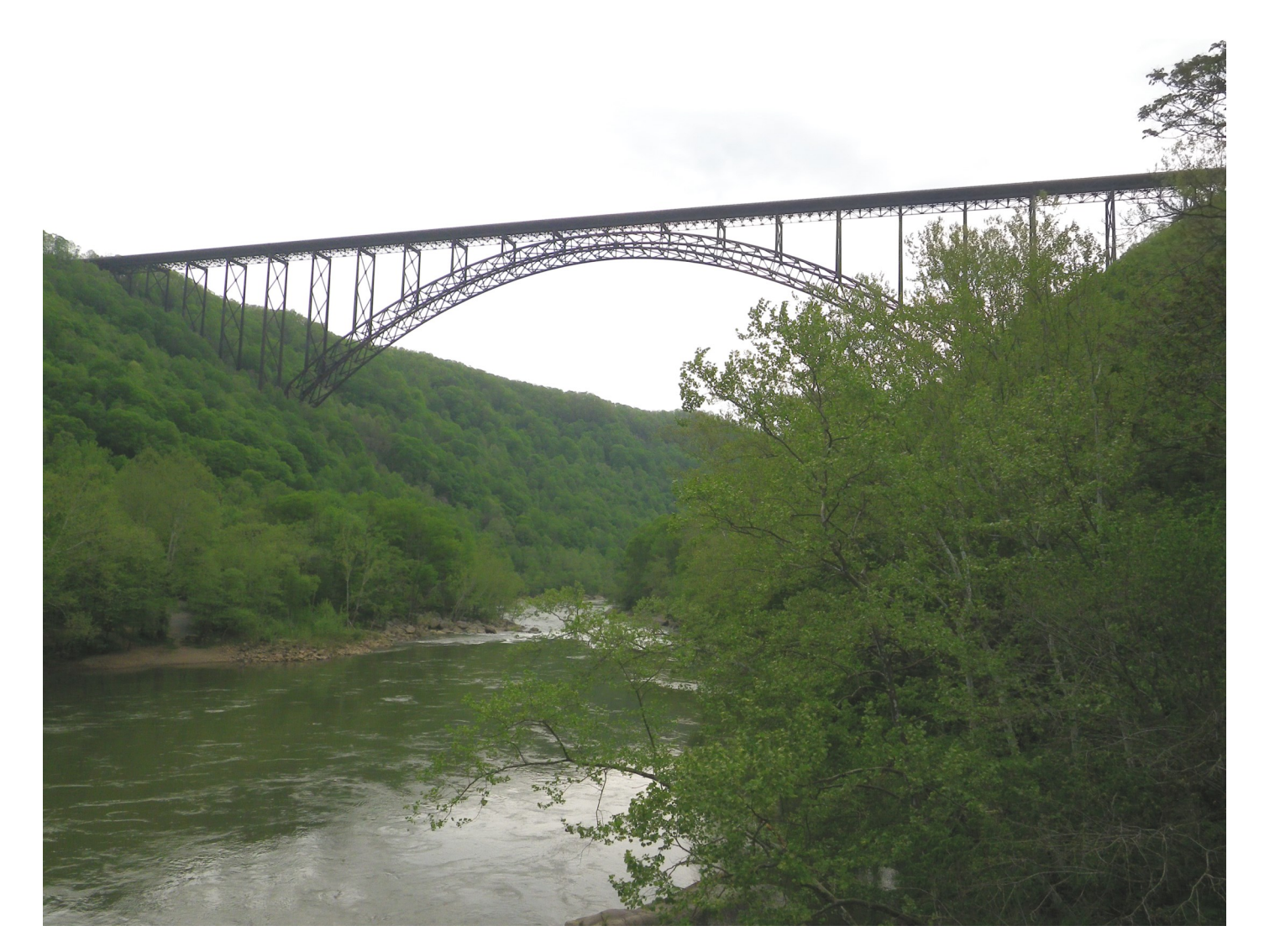

The iconic New River Bridge

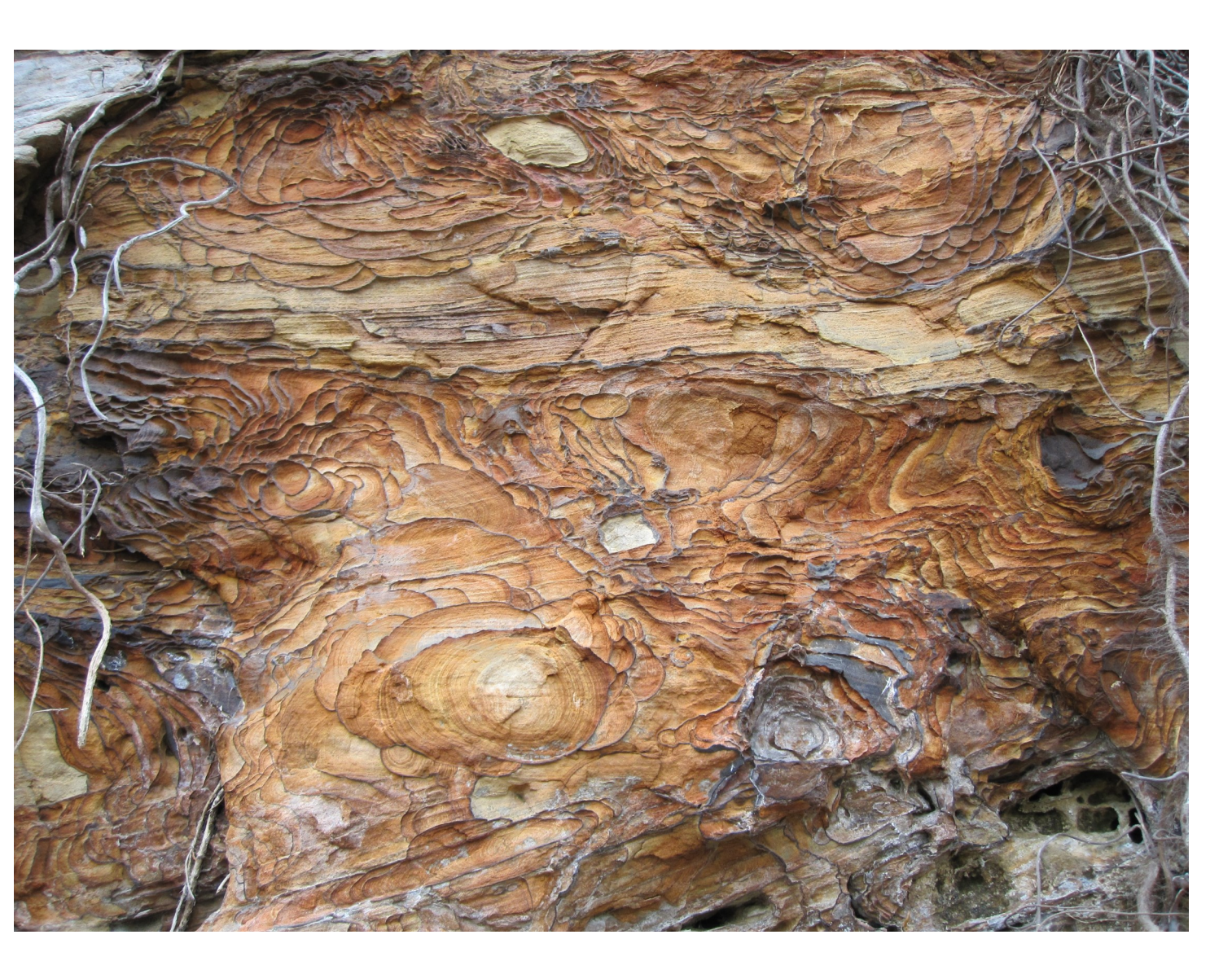

Iron banding in the Nuttall Sandstone

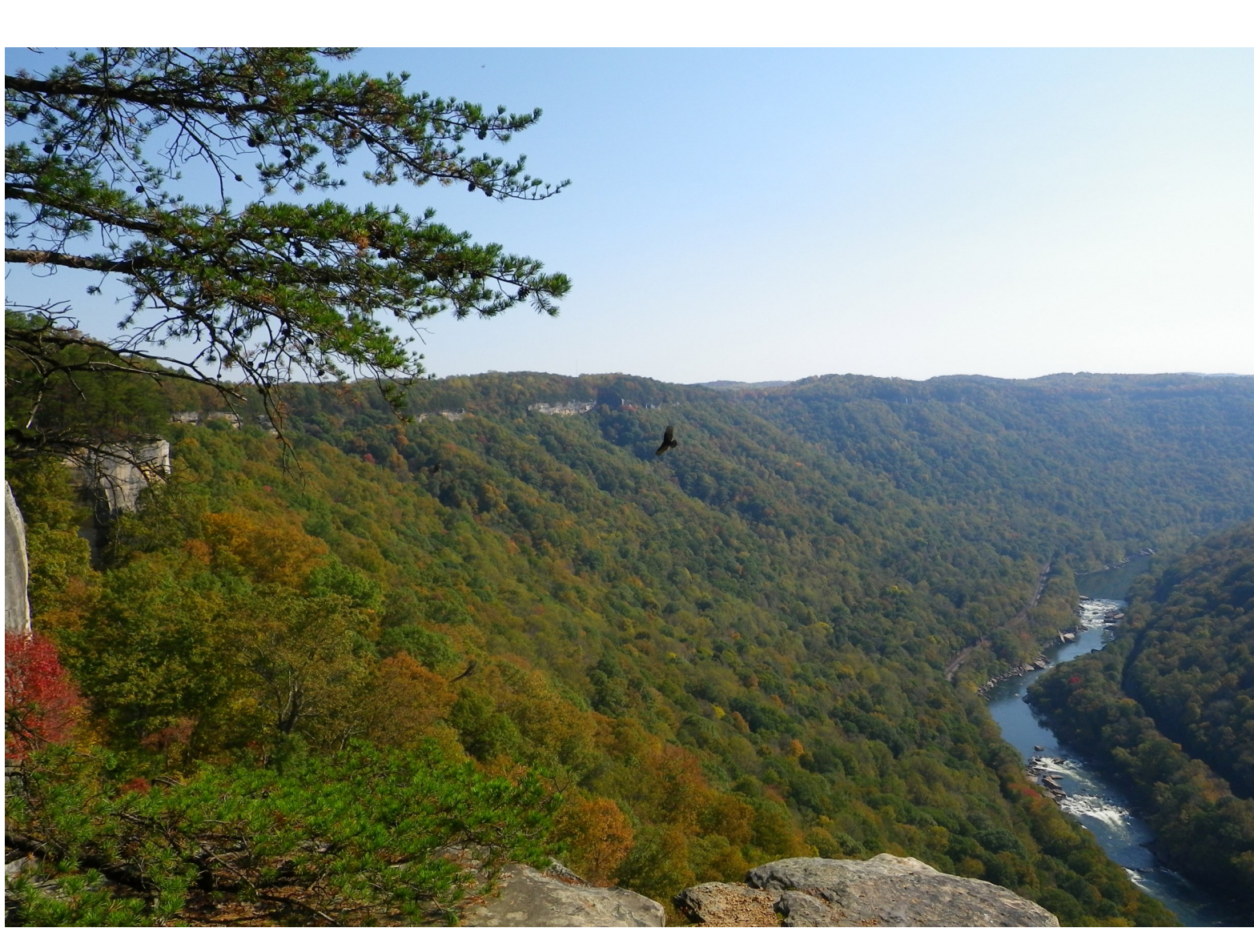

The New River Gorge from the Nuttall sandstone at Di‐ amond Point

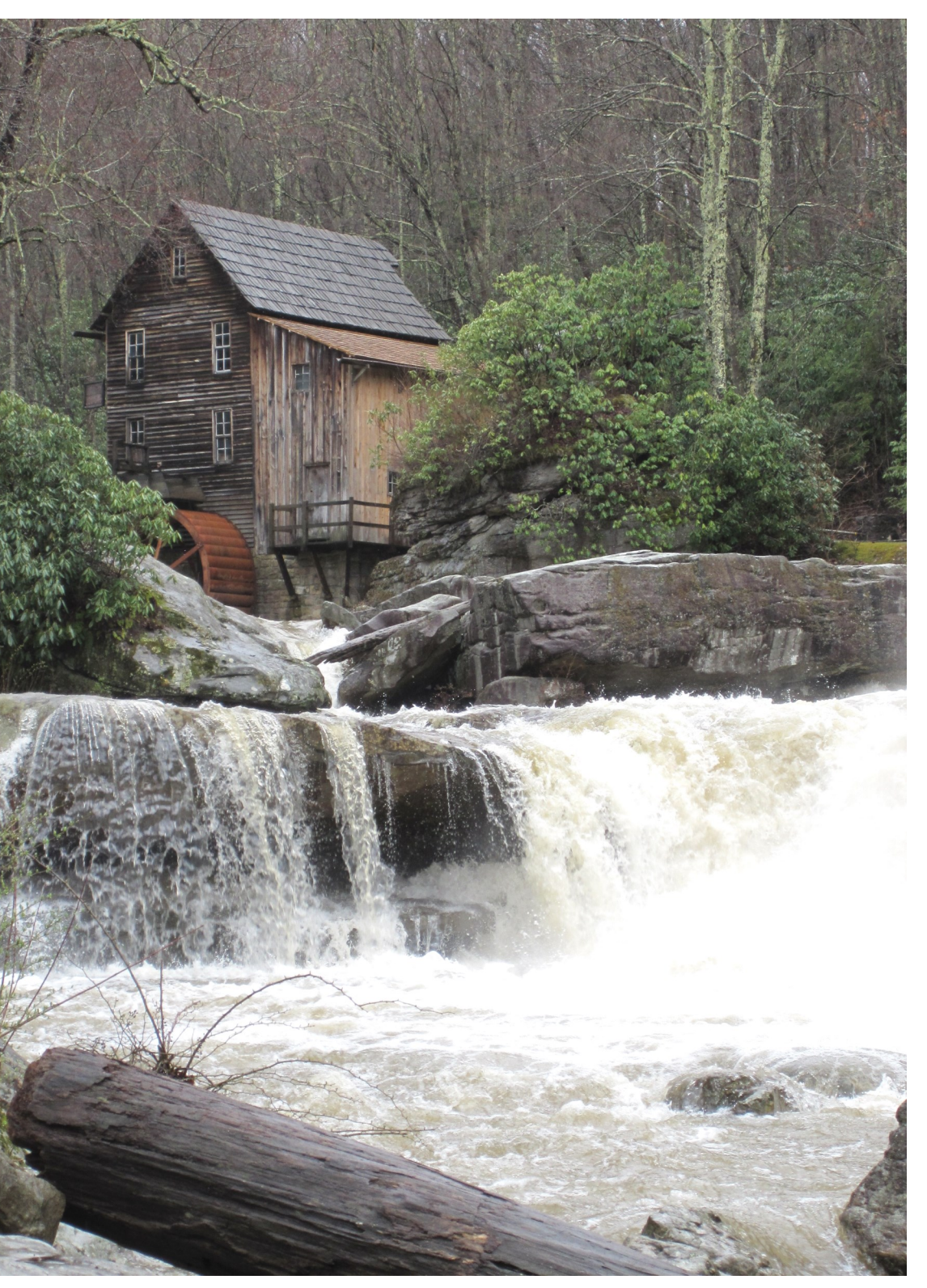

The Glade Creek Grist Mill on the Quinnimont sandstone at Babcock State Park

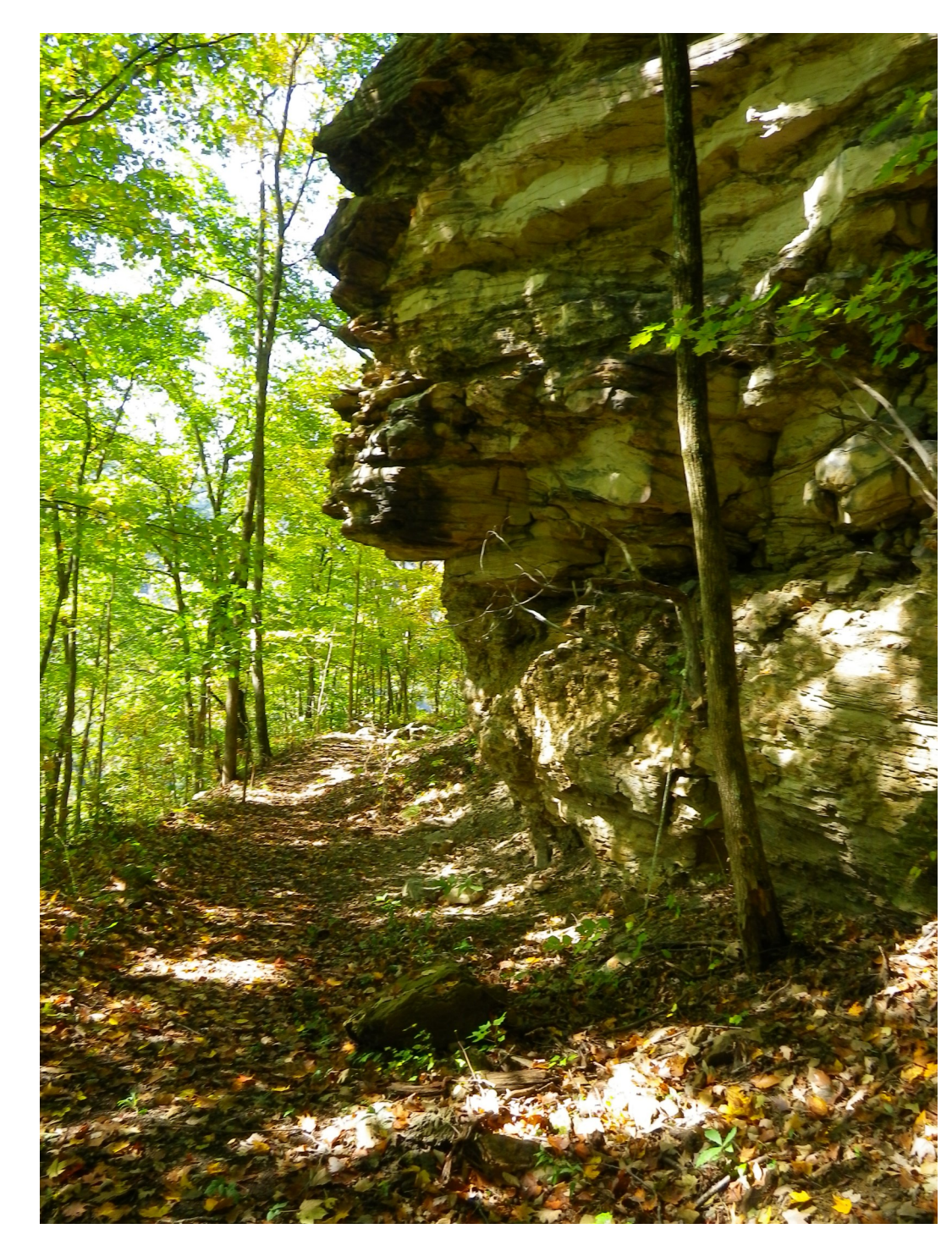

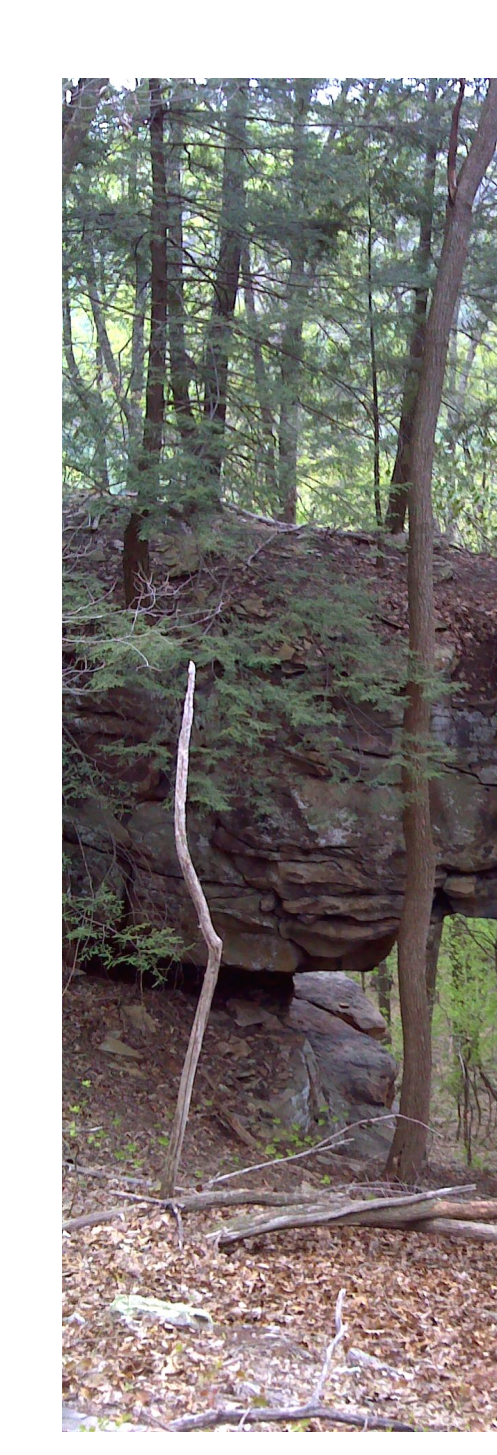

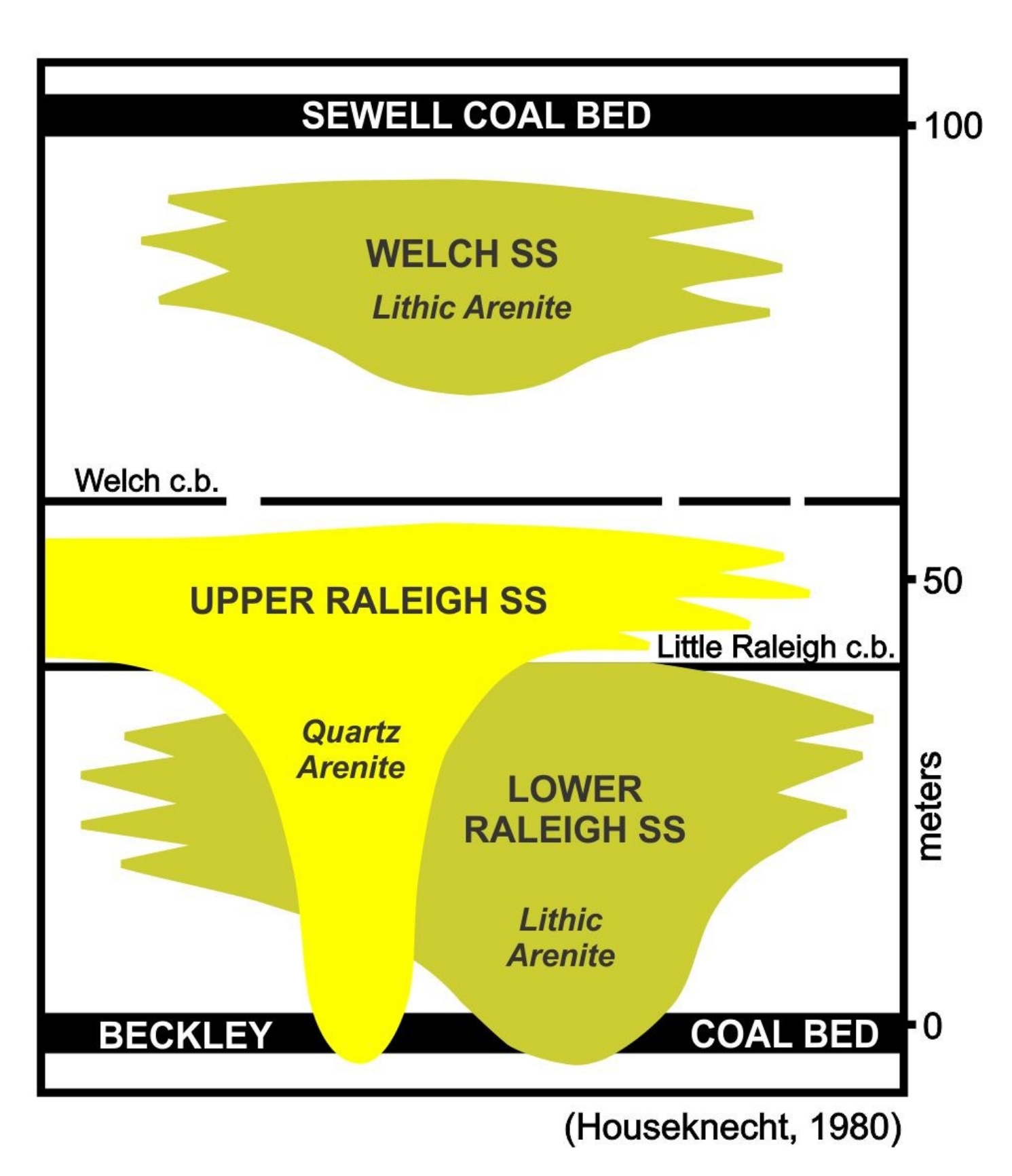

Outcrop of Nuttall sandstone

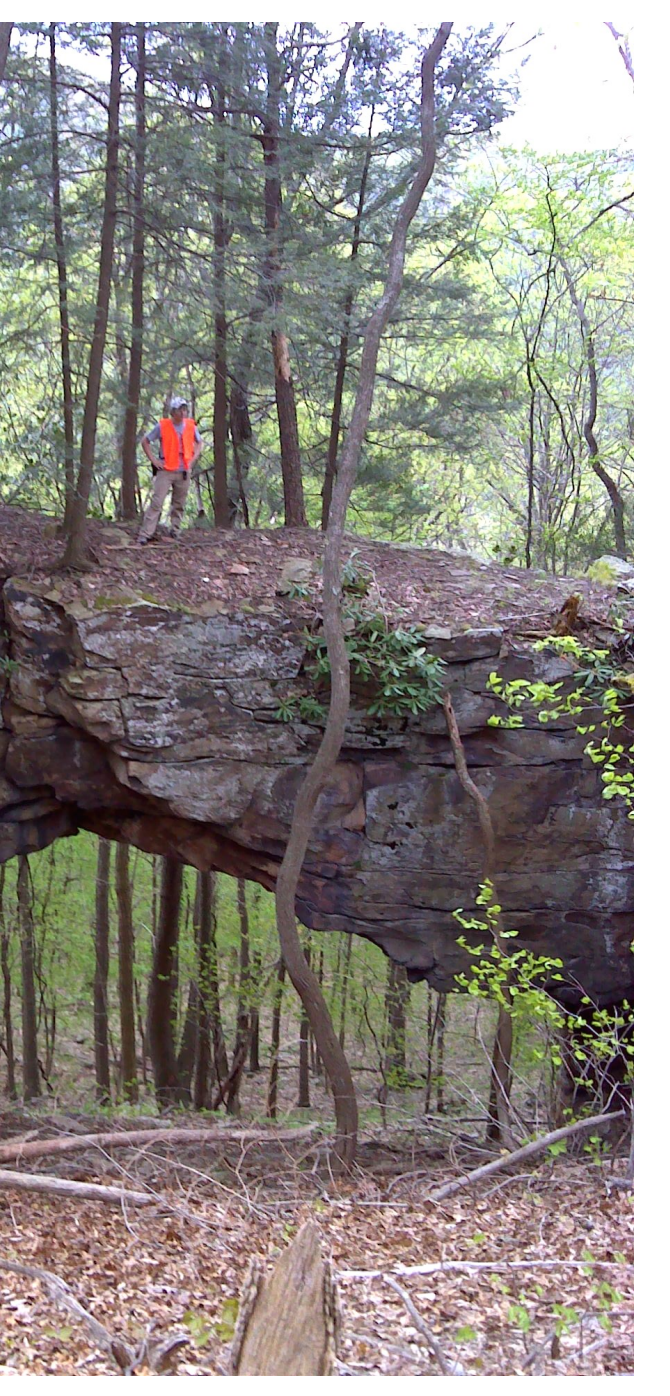

Upper Raleigh Sandstone rock bridge

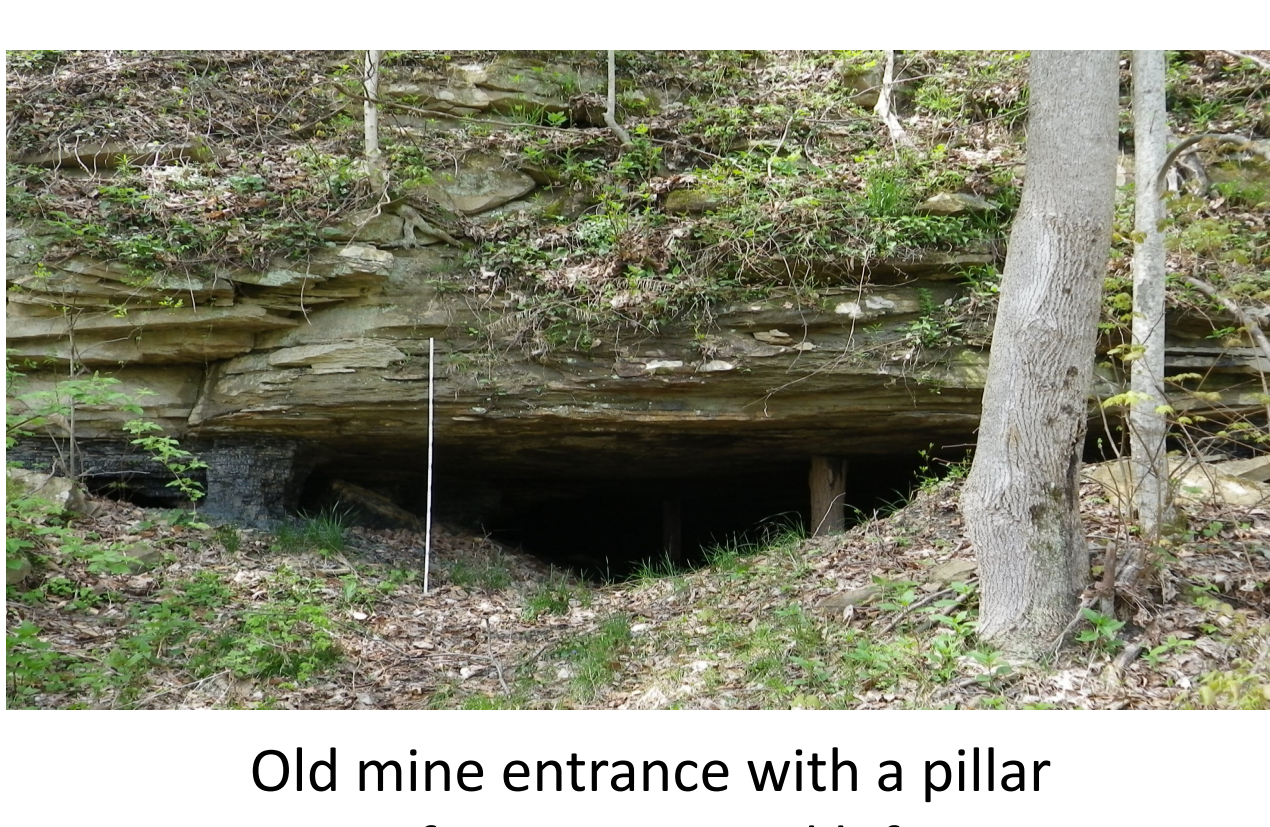

Contact: Paula Hunt [phunt@geosrv.wvnet.edu](mailto:phunt@geosrv.wvnet.edu) • More information at: [www.wvgs.wvnet.edu/www/](http://www.wvgs.wvnet.edu/www/NationalPark/WVGES-NPSMapping.htm)[NationalPark/](http://wvgs.wvnet.edu/www/NationalPark/WVGES-NPSMapping.htm)WVGES-[NPSMapping.htm](http://wvgs.wvnet.edu/www/NationalPark/WVGES-NPSMapping.htm) 2015 Geological Society of America Annual Meeting, Baltimore, Maryland, USA (1-4 November 2015), Topical Session T77. Geology and Hydrology in the National Parks: Research, Mapping, and Resource Management, Geological Soci

of No. 2 Gas coal left

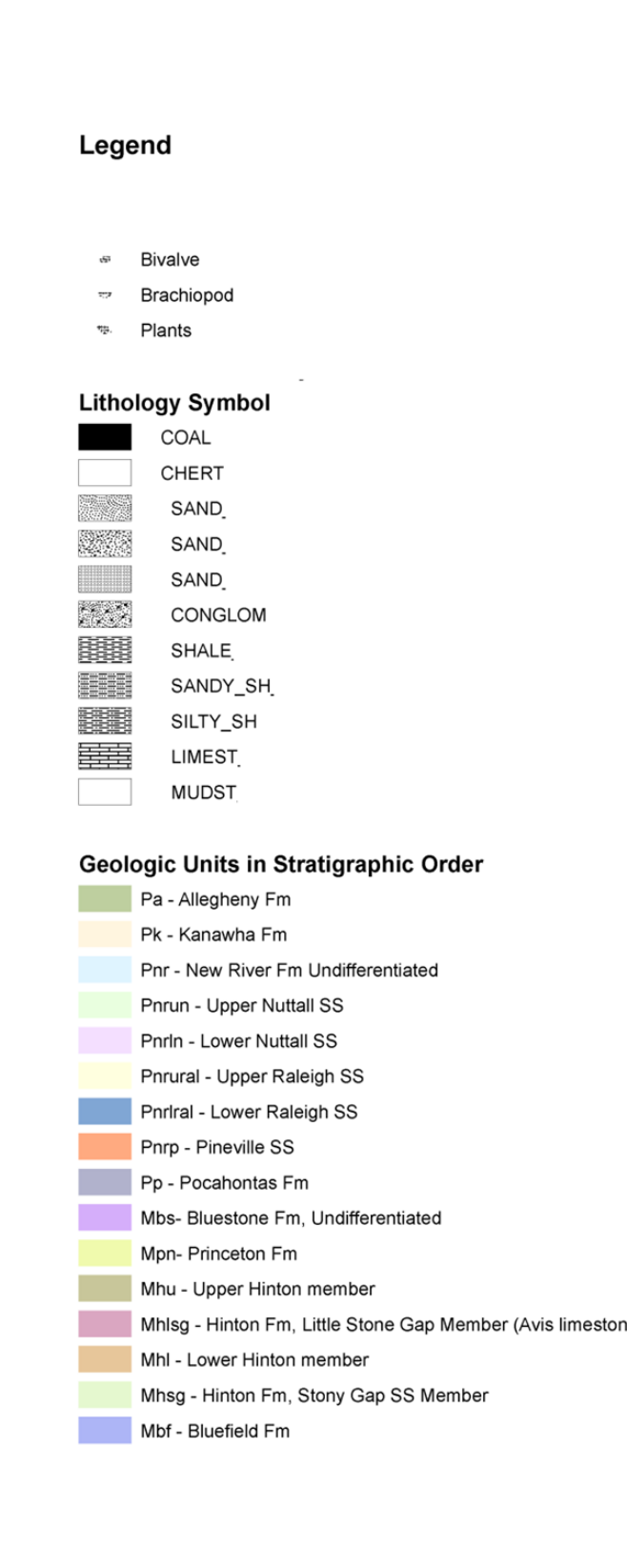

# **Step 2.**

Obtain a digital elevation model (DEM) for the area.

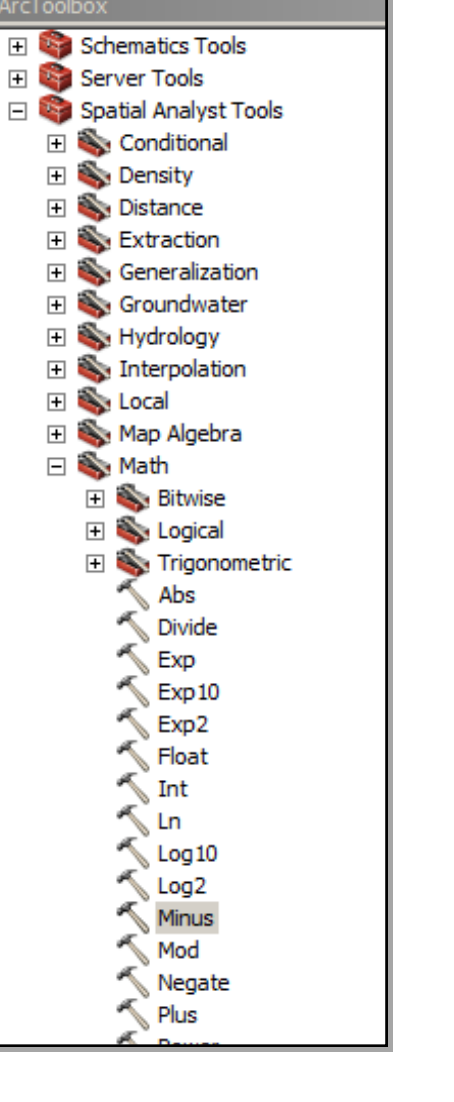

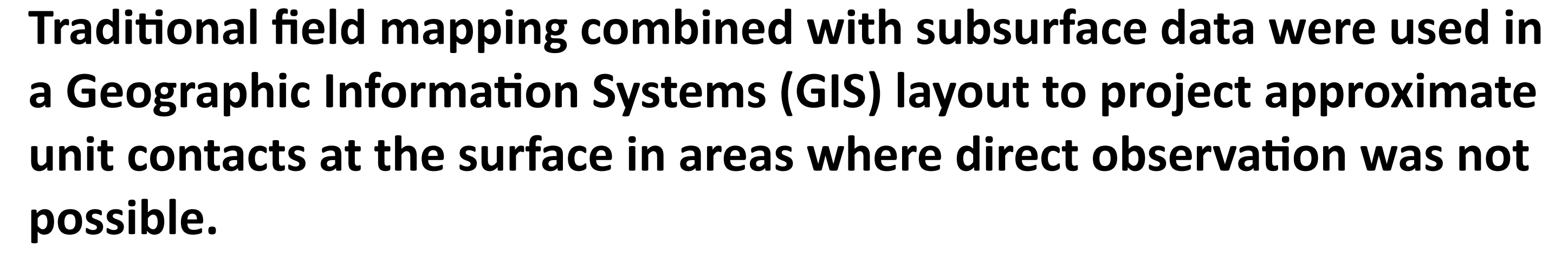

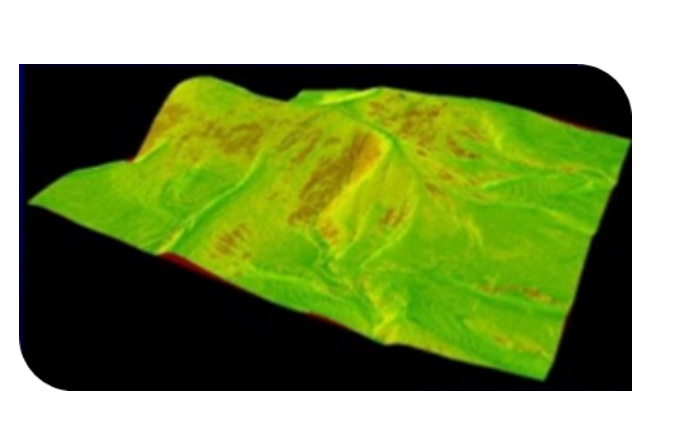

# **Step 1.**

Create a structure surface (raster surface) on a marker bed from core data, outcrop data, or structure contours. Because we have good control on the major coal beds in this area, field observations were supplemented with data from cores and mines to construct our structure surface and structure contours.

## **Step 3.**

Subtract the marker bed raster surface from the DEM (topographic elevation) surface. In ArcMap 9.3 (Editor w/Spatial Analyst Extension) do the following:

- Toolbox>Spatial Analyst Tools>Math>Minus
- . Input or Constant Value 1: your DEM raster
- . Input or Constant Value 2: your structure raster
- Output Raster: name your raster (13 characters and cannot already exist)

## **Step 4.**

Contour the raster you just created above:

## **Step 5**

Continue to create more outcrop lines based on estimated thickness. For example, if you know the base of the ABC Sandstone is 30 to 40 meters above the marker bed you contoured, you can create another surface, contour that, and then generate contacts in a similar way as

follows:

- 
- (created in Step 4)
- 
- 
- 

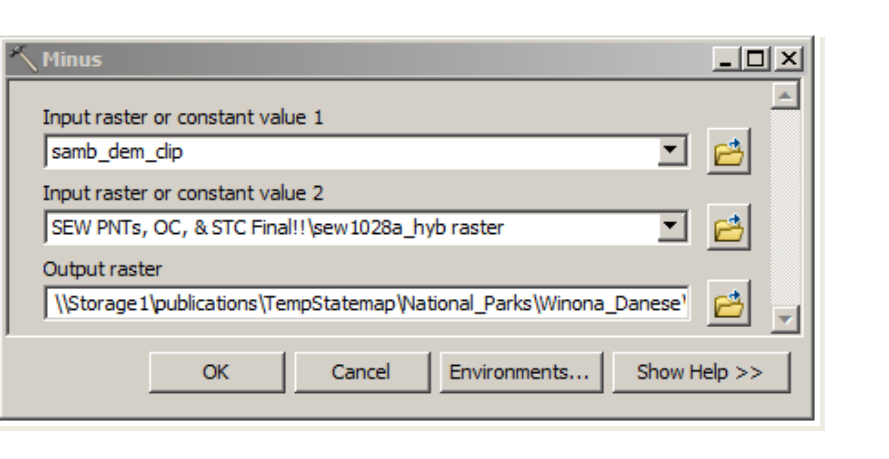

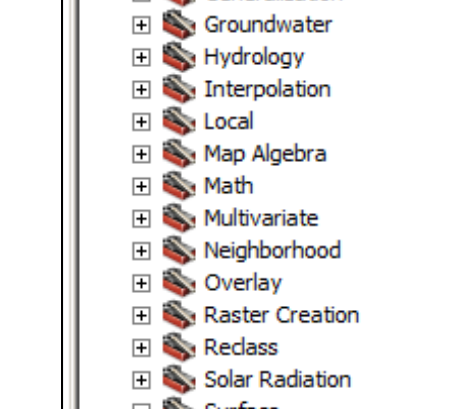

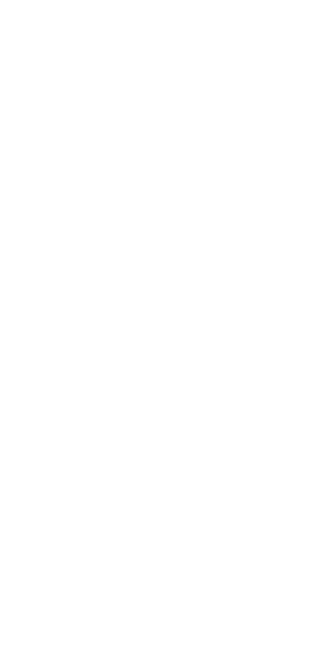

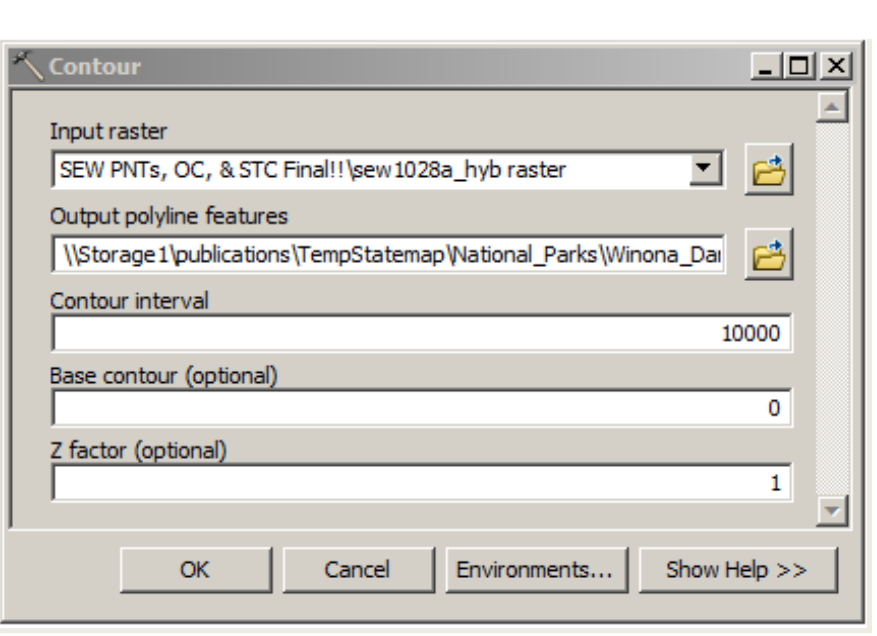

 Output Raster: name your new raster (13 characters and cannot already exist)

**Step 7.** Turn off Spatial Analyst! (Tools>Extensions)

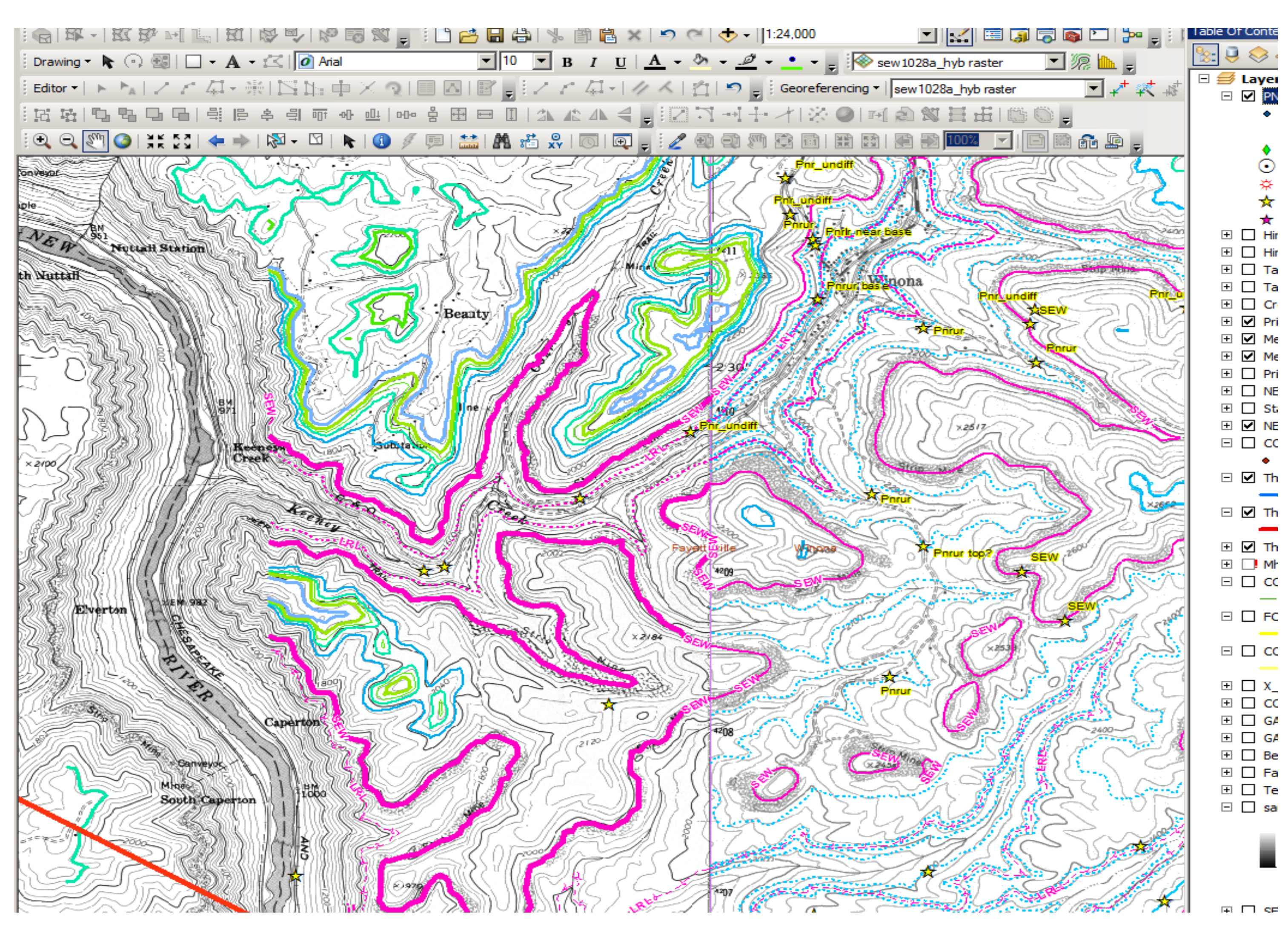

Projected contours in ArcMap<sup>(TM)</sup>

## **Step 6**

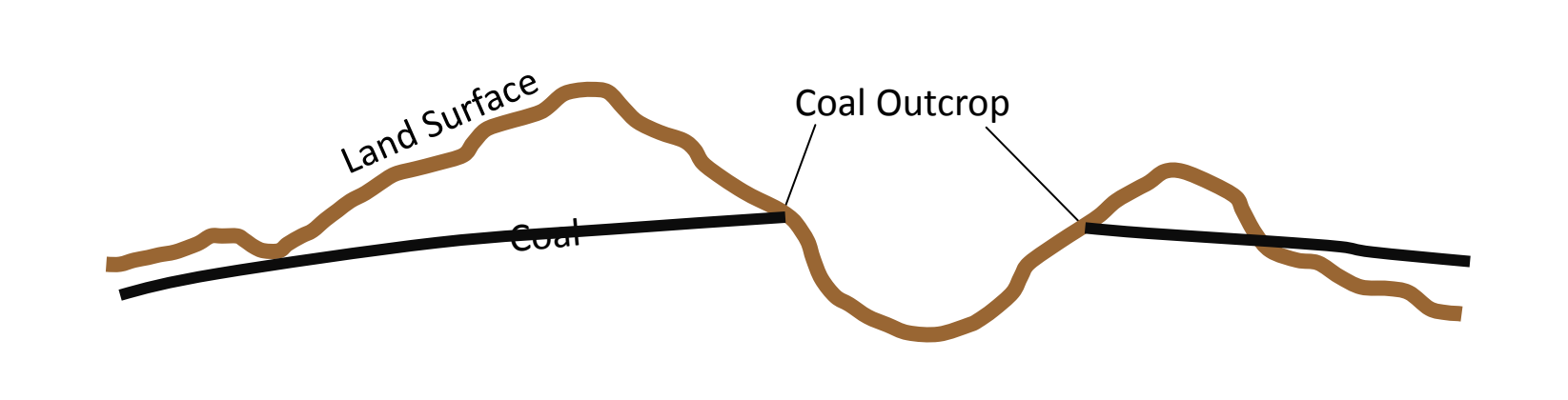